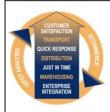

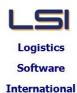

# **Logistics Solutions Provider Supply Chain Management**

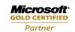

**Prerequisites - iSupplyRF** 

Microsoft .NET Compact Framework 3.5

Suite 9.2, Level 1 **Zenith Business Centre 6 Reliance Drive** Tuggerah NSW 2259 Australia Tel: +61 2 4351 3500

Email: support@lsi.net.au Web site: www.lsi.net.au ABN: 33 414 337 680

## iSupply software application - release advice - version 7.41.8.3

## **Prerequisites - iSupply**

iSupply version 7.41.8.2

Microsoft .NET Framework 4.0 Microsoft Report Viewer 2010 SP1

SAP Crystal Reports Runtime Engine for .NET Framework 4

## iSupply release and version details

iSupply version: 7.41.8.3

Release status: General release

Applications released: iSupply, iSupplyWeb, iSupplyRF

This release must be installed to the test environment and user acceptance tested before

installation to the live environment

released 28/06/2010 (016876) iSupply version 7.41.8.3

MSI path and name: http://www.lsi.net.au/files/versions/iSupply-7-41-8-3.zip

SQL update scripts: DB7-41-8-3.sql

## Release inclusions and notes

| Job-no | Code | Details/remarks                                                                                                   |
|--------|------|----------------------------------------------------------------------------------------------------|
| 016864 | HW   | Export pick slips - Oracle - ensure that pick slip lines are exported by product code/batch number combination    |
| 016865 | HW   | Import pick slips - Prism - ensure that the pick slip detail line number is recorded in the iSupply order data    |
| 016866 | HW   | Scan and pack orders - ensure that Prism host system references are auto-<br>populated in consignment note        |
| 016878 | LS   | Import freight tracking details - rectify incorrect rejection of AaE and Star Track freight tracking import files |

## New maintainable settings

| Setting | Details |  |  |
|---------|---------|--|--|
| None    | None    |  |  |

## Import/export file format changes

| Transaction                | Data fields                                                                                                    |  |  |  |  |  |
|----------------------------|----------------------------------------------------------------------------------------------------|--|--|--|--|--|
| Order Import - Generic     | <orderheader> node - element <reference2> added as element 6 after <reference></reference></reference2></orderheader>                                                                            |  |  |  |  |  |
| Order Import - Generic     | <pre><orderheader> node - element <descriptionpurpose> added as element 24 after <instructionsdespatch></instructionsdespatch></descriptionpurpose></orderheader></pre>                          |  |  |  |  |  |
| Order Import - Generic     | <pre><orderline> node - element <idline> added as element 2 after <linenumberhost></linenumberhost></idline></orderline></pre>                                                                   |  |  |  |  |  |
| Order Import - Generic     | <pre><orderline> node - element <deliveryidline> added as<br/>element 14 after <cubicmetresperunit></cubicmetresperunit></deliveryidline></orderline></pre>                                      |  |  |  |  |  |
| Order Export - Generic     | <pre><orderline> node - element <quantityorderedbatch> added as element 8 after <quantityordered></quantityordered></quantityorderedbatch></orderline></pre>                                     |  |  |  |  |  |
| Pick Slip Import - Generic | <releasedpickslipheader> - elements <jobnumber> and<br/><tasknumber> added as elements 31 and 32 after<br/><referencevendor></referencevendor></tasknumber></jobnumber></releasedpickslipheader> |  |  |  |  |  |

| N | lo | t | е | s |
|---|----|---|---|---|
|   |    |   |   |   |

None

#### iSupply install steps for this release when upgrading from iSupply version 7.41.8.2

#### Preparation

- 1. Ensure all users are logged out of iSupply and cannot log in.
- 2. Stop the eCS service on the server that runs it.
- 3. Stop any external processes that may access the iSupply database.
- 4. Make a backup copy of the iSupply SQL database.

#### Application server (x86)

- 1. Uninstall the currently installed iSupply Windows version via Control Panel.
- 2. Uninstall the currently installed iSupply eCS Service version via Control Panel.
- 3. Install iSupply Windows 7-41-8-3.msi by running "setup.exe".
- 4. Ensure that the configuration file "C:\Program Files\LSI\iSupply Windows\iSupplyWindows.exe.config" has been updated with the server and database names.
- 5. Install iSupply eCS Service 7-41-8-3.msi by running "setup.exe".
- 6. Ensure that the configuration file "C:\Program Files\LSI\iSupply eCS Service \iSupplyeCSService.exe.config" has been updated with the server and database names.

## **Application server (x64)**

- 1. Uninstall the currently installed iSupply Windows version via Control Panel.
- 2. Uninstall the currently installed iSupply eCS Service version via Control Panel.
- 3. Install iSupply Windows 7-41-8-3 x64.msi by running "setup.exe".
- 4. Ensure that the configuration file "C:\Program Files\LSI\iSupply Windows\iSupplyWindows.exe.config" has been updated with the server and database names.
- 5. Install iSupply eCS Service 7-41-8-3 x64.msi by running "setup.exe".
- 6. Ensure that the configuration file "C:\Program Files\LSI\iSupply eCS Service \iSupplyeCSService.exe.config" has been updated with the server and database names.
- 7. NGEN iSupply Windows
- 7.1. Place the files "ngen.exe" and "NGENiSupplyWindows.bat" into iSupply's installation directory (Default: "C:\Program Files\LSI\iSupply Windows\Client\").
- 7.2. Run the NGENiSupplyWindows.bat from command prompt as an Administrator
- 8. NGEN iSupply eCS Service
- 8.1. Place the files "ngen.exe" and "NGENiSupplyeCSService.bat" into iSupply's installation directory (Default: "C:\Program Files\LSI\iSupply eCS Service\Client\").
  - 8.2. Run the "NGENiSupplyeCSService.bat" from command prompt as an Administrator

## Web server (x86)

- 1. Uninstall the currently installed iSupply Web Services version via Control Panel.
- 2. Uninstall the currently installed iSupply Web version via Control Panel.
- 3. Install iSupply Web Services 7-41-8-3.msi by running "setup.exe".
- 4. Ensure that the configuration file "C:\inetpub\wwwroot\iSupplyWebServices\Web.config" has been updated with the server and database names.
- 5. Install iSupply Web 7-41-8-3.msi by running "setup.exe".
- $6. \ Ensure that the configuration file "C:\inetpub\wwwroot\iSupplyWeb\Web.config" has been updated with the URL of the iSupplyWebServices.$

## Web server (x64)

- 1. Uninstall the currently installed iSupply Web Services version via Control Panel.
- 2. Uninstall the currently installed iSupply Web version via Control Panel.
- 3. Install iSupply Web Services 7-41-8-3 x64.msi by running "setup.exe".
- 4. Ensure that the configuration file "C:\inetpub\wwwroot\iSupplyWebServices\Web.config" has been updated with the server and database names.
- 5. Install iSupply Web 7-41-8-3 x64.msi by running "setup.exe".
- 6. Ensure that the configuration file "C:\inetpub\wwwroot\iSupplyWeb\Web.config" has been updated with the URL of the iSupplyWebServices.

#### **Database server**

1. Run the following database update script(s) (using SQL Server Management Studio) to update the iSupply database: DB7-41-8-3.sql.

#### **Finalisation**

- 1. Test run iSupply.
- 2. Start the eCS service on the server that runs it.
- 3. Start any external processes that may access the iSupply database.
- 4. Allow users to login to iSupply.